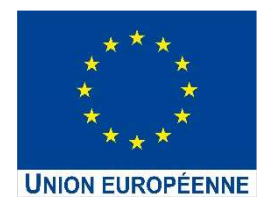

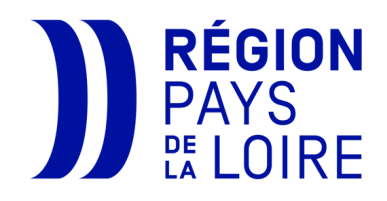

## **Portail des Aides**

# **Notice d'aide à la saisie du plan de financement**

## **Fonds social européen plus FSE+**

## **2021-2027**

DPE/FSE+/VD au 30 01 2024

## Table des matières

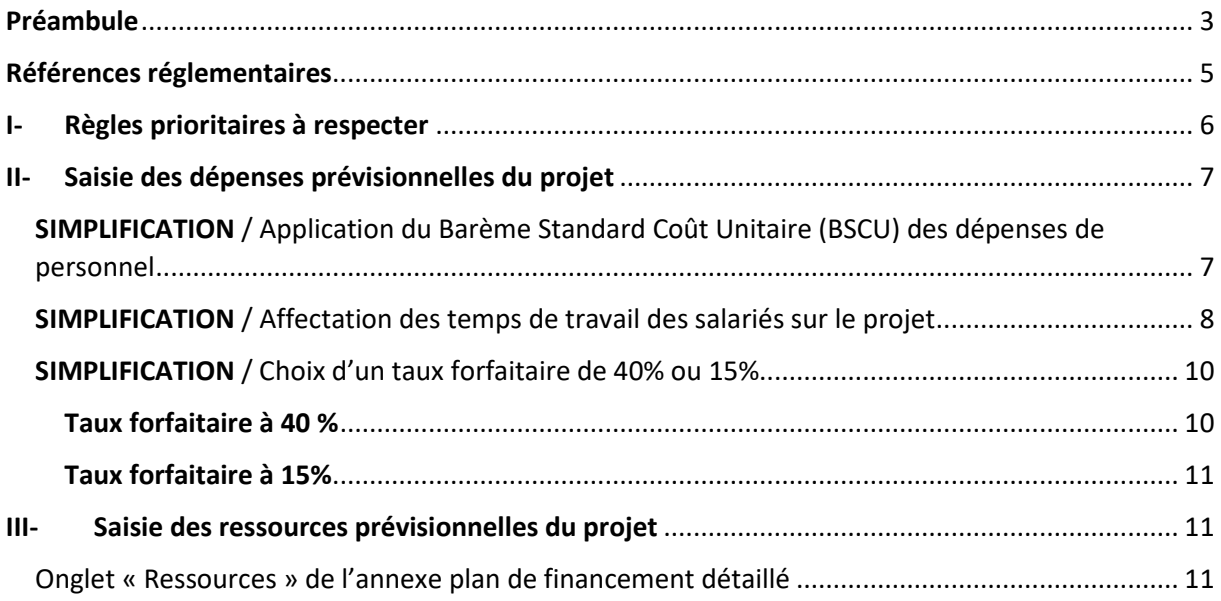

### Préambule

**/!\** Dans le cadre du nouveau programme régional FEDER-FSE+-FTJ 2021/2027, le service instructeur du fonds social européen plus (FSE+) de la Région encourage une simplification du montage financier de votre projet pour faciliter et alléger le traitement de vos demandes de subvention.

 Cette notice a pour objet de vous aider à la saisie du plan de financement sur **le Portail des aides** en vous apportant des précisions sur les dépenses et les ressources ainsi que les règles prioritaires à prendre en compte.

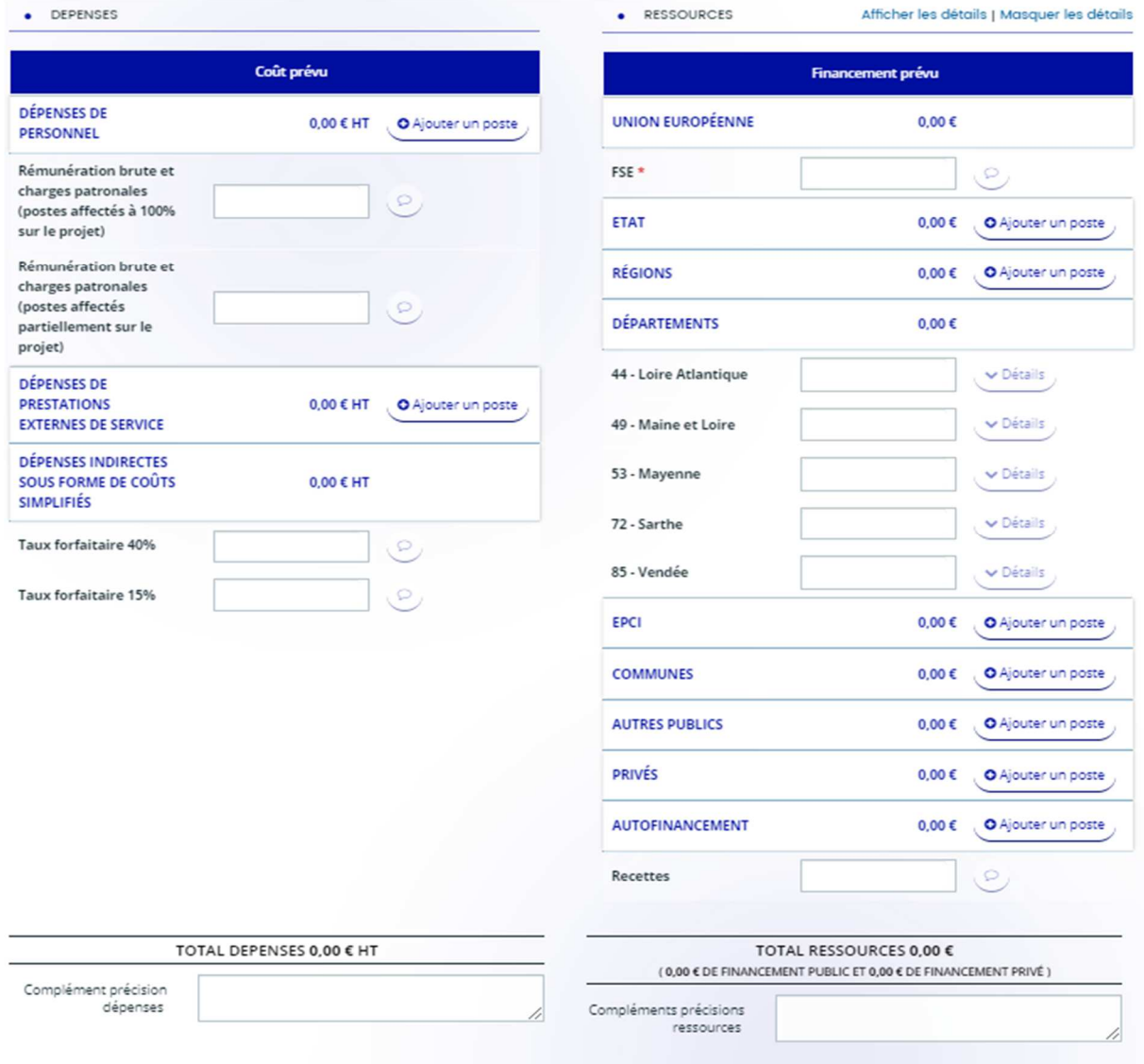

 En complément de cette notice, vous disposez de « *l'annexe plan de financement détaillé* » en format Excel à compléter pour détailler les dépenses et ressources prévisionnelles de votre projet. **Celui-ci est disponible sur le site Internet Europe de la Région en cliquant sur le lien intégré dans le portail.**

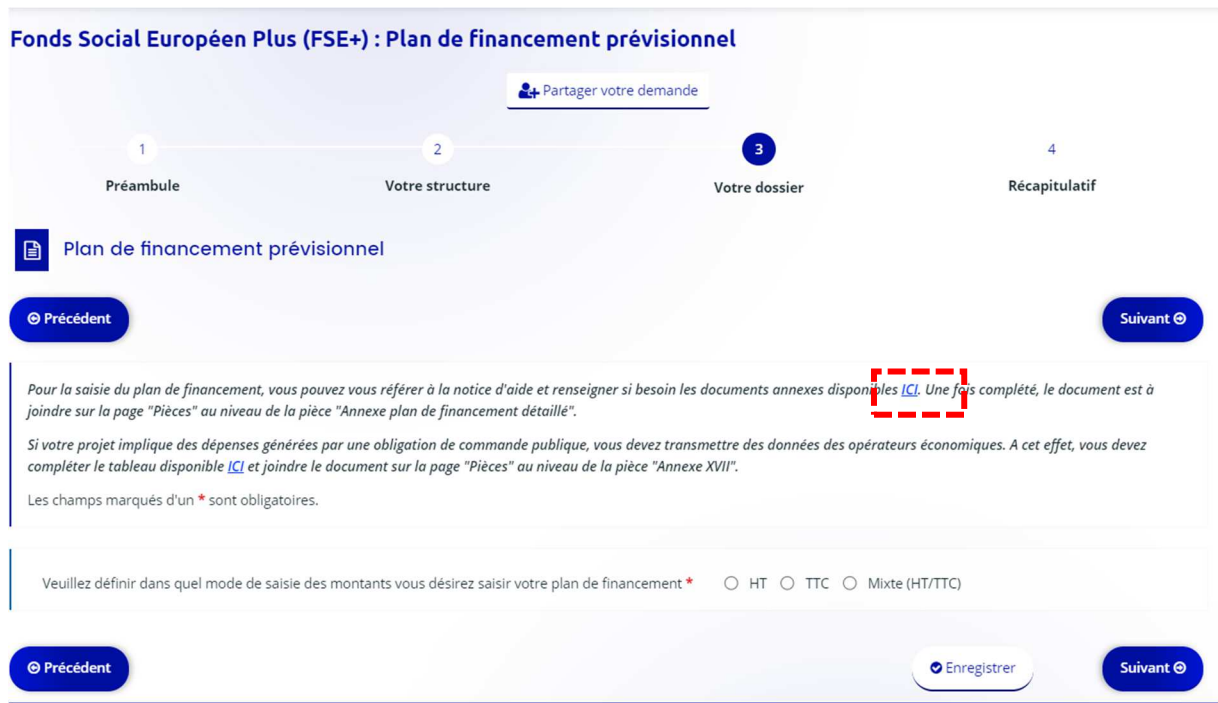

*/!\ Ce document devra être joint aux documents obligatoires à la fin de la saisie de votre dossier de demande (cf. onglet « Autres pièces »).* 

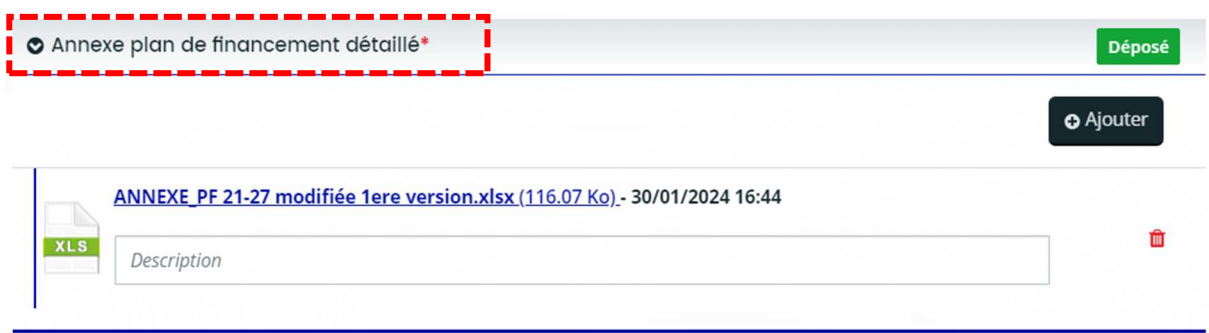

## Références réglementaires

#### Règles d'éligibilité des dépenses

**/!\** Les dépenses sont éligibles si elles sont conformes au **décret national d'éligibilité des dépenses** : *Décret n° 2022-608 du 21 avril 2022 fixant les règles nationales d'éligibilité des dépenses des programmes européens de la politique de cohésion et de la pêche et des affaires maritimes pour la période de programmation 2021-2027 (disponible sur le portail de la Région).* 

**/!\** Les dépenses sont éligibles sur la **période maximale d'éligibilité règlementaire du 1er janvier 2021 au 31 décembre 2029** : *Article 63 du règlement (UE) 2021/1060 du Parlement européen et du Conseil du 24 juin 2021.* 

*A noter, les dates de réalisation doivent être adaptées à la durée prévisionnelle de l'opération.*

**/!\ Les coûts éligibles correspondent à l'ensemble des dépenses directes ou indirectes d'un projet pouvant bénéficier du soutien FSE. Par opposition aux dépenses directes, les dépenses indirectes ne sont pas ou ne peuvent pas être directement rattachées à un projet, tout en demeurant nécessaires à sa réalisation.** 

**/!\** Les coûts à caractère d'investissement ne sont pas éligibles au FSE+.

**/!\ Des règles particulières s'appliquent selon la catégorie de dépenses : Se référer à l'annexe du décret cité infra.** 

Les coûts éligibles sont ainsi :

- $\Rightarrow$  Nécessaires et rattachables au projet (dépense établie sur une base réaliste et raisonnable, générée durant la période de mise en œuvre du projet)
- $\Rightarrow$  Justifiables par des pièces probantes (factures, lettres de mission, contrats de travail, autre pièce comptable probante…)
- $\Rightarrow$  Acquittées durant la période d'acquittement définie dans la convention FSE

## I- Règles prioritaires à respecter

#### $\Rightarrow$  L'éligibilité temporelle des dépenses

**/!\** A la date de dépôt du dossier de demande de subvention, le projet ne doit pas être physiquement achevé. Les dépenses présentées concernent des dépenses occasionnées durant la période de réalisation du projet. Une possibilité de **rétroactivité des dépenses au 1er janvier 2021 est offerte par les règlements sous réserve que l'opération ne soit pas achevée lors du dépôt de la demande de subvention**.

#### $\Rightarrow$  L'équilibre du plan de financement

Le coût total du projet doit être équilibré en dépenses et en ressources.

#### $\Rightarrow$  Coût total prévisionnel minimum

Au regard du temps à consacrer pour la gestion d'un dossier, le coût total prévisionnel du projet est important. **Un seuil minimum de 200 000 euros** est exigé en termes de coût total pour la durée du projet. Le projet peut être pluriannuel.

#### $\Rightarrow$  Recettes générées par le projet

Si le projet génère des **recettes**, celles-ci doivent être renseignées dans l'onglet « Ressources » de l'annexe « plan de financement détaillé ». On entend par recettes des entrées de trésorerie provenant directement de la réalisation du projet (paiement de contrepartie de services fournis, utilisateurs de biens ou services…).

#### $\Rightarrow$  Absence de double financement

Une même dépense ne peut donner lieu à un financement du FSE et à un autre financement européen.

## II- Saisie des dépenses prévisionnelles du projet

 La saisie du plan de financement sur le Portail des aides est à faire sur la base de l'annexe « *Plan de financement détaillé* » que vous aurez préalablement renseignée. Cette annexe est élaborée dans une approche de **SIMPLIFICATION** du montage financier de votre projet.

## SIMPLIFICATION / Application du Barème Standard Coût Unitaire (BSCU) des dépenses de personnel

 Pour le programme régional FEDER-FSE+-FTJ 2021-2027, le service instructeur du FSE+ a choisi de recourir à des options de coûts simplifiés (OCS) pour alléger la gestion des dossiers. Parmi ces OCS, le barème standard coût unitaire (BSCU) est une option qui a été retenue pour les dépenses de personnel. **C'est un taux horaire salarial brut moyen pour un nombre d'heures annuel moyen.**

- **/!\** Le BSCU retenu pour le dépôt des premiers dossiers en 2022 est de 33,85€/H pour 1534H travaillées/AN
- **/!\** Le BSCU est ensuite révisé chaque année avec l'évolution de l'indice INSEE
- **/!\** Le BSCU qui s'applique est celui connu à la date de dépôt de la demande de subvention et pour toute la période du projet

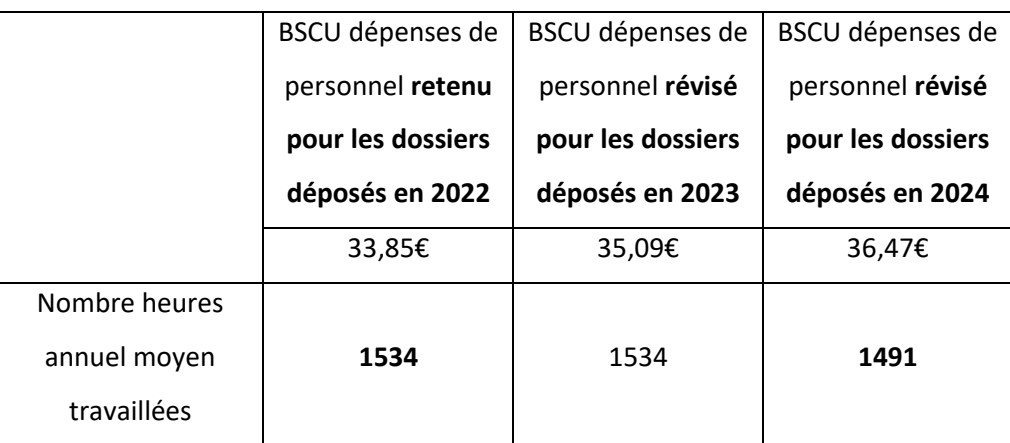

#### SIMPLIFICATION / Affectation des temps de travail des salariés sur le projet

 La simplification du montage du plan de financement prévisionnel du projet et du traitement du dossier est également liée au choix d'affectation des temps de travail des personnes sur le projet. Pour une personne affectée en totalité de son temps plein de travail sur un projet financé par le FSE+, en application du barème standard de coût unitaire précédemment présenté, le nombre d'heures annuel moyen est de 1534H avant 2024 et 1491H après 2024.

- Pour une affectation du salarié **à 100% du temps de travail sur le projet** : il faut multiplier le taux horaire salarial révisé connu à la date de dépôt du dossier de demande au nombre d'heures annuel moyen.
- Pour une affectation du salarié **avec une quotité fixe mensuelle** *a minima* **de 50%** sur le projet : il faut multiplier le taux horaire salarial révisé connu à la date de dépôt du dossier de demande au nombre d'heures correspondant à la quotité fixe.

**/!\** Pour chaque salarié affecté au projet, un justificatif est attendu et à transmettre avec les pièces obligatoires au moment du dépôt de la demande de subvention en ligne : contrat de travail, fiche de poste ou lettre de mission qui mentionne la période d'affectation, la quotité de temps et les missions précises. Ces documents peuvent préciser le financement européen sur le projet.

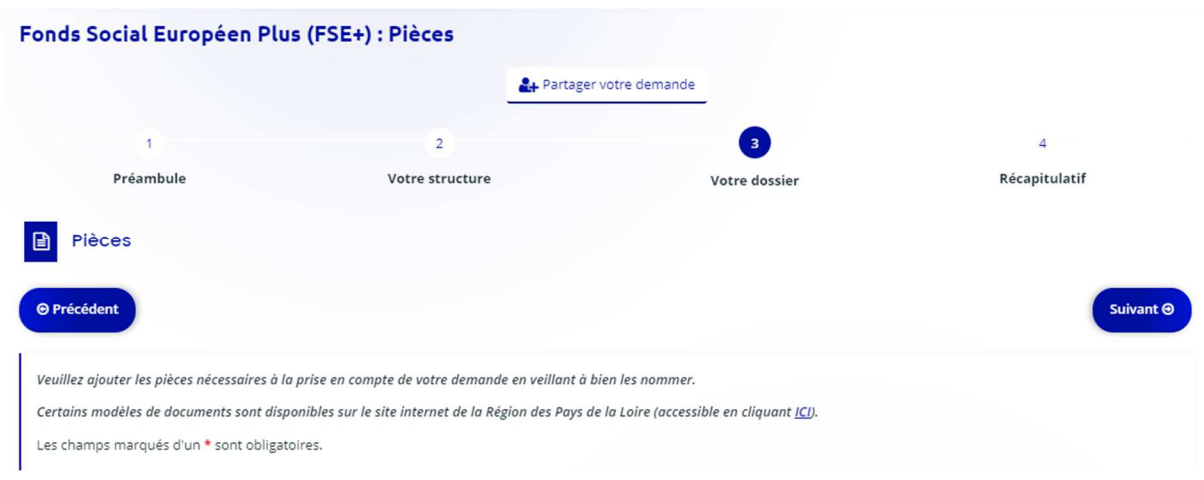

*Ces pièces sont à rattacher depuis l'onglet « Pièces – Justificatif rémunération et charges patronales ».* 

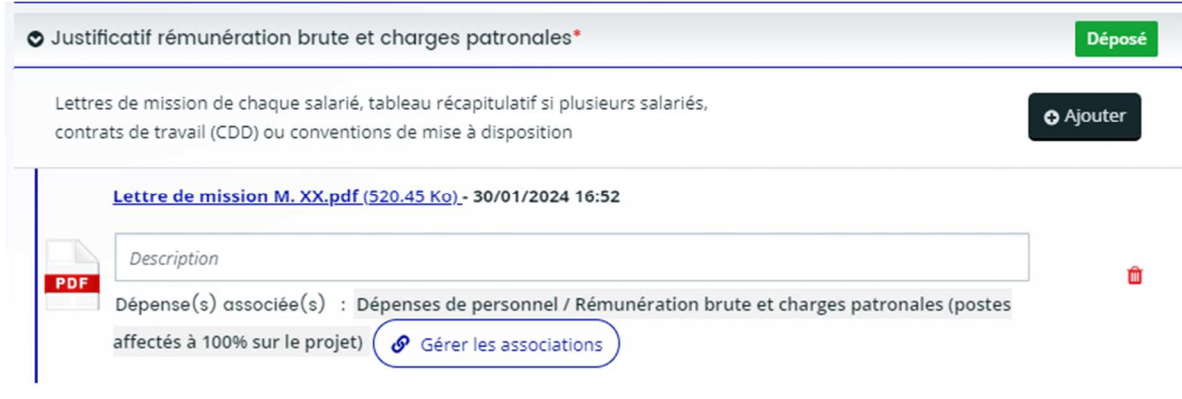

/!\ Sur le Portail : Ne pas saisir une ligne par salarié mais le total et par quotité de temps affecté (ex : total des dépenses de salariés affectés pour la totalité de leur temps plein à l'opération)

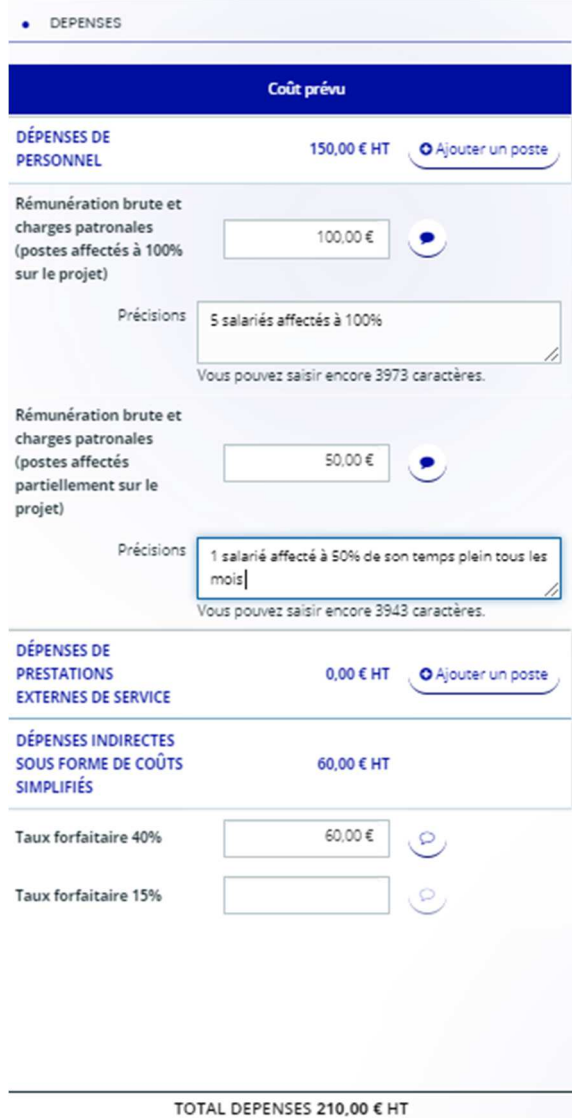

#### SIMPLIFICATION / Choix d'un taux forfaitaire de 40% ou 15%

 Le taux forfaitaire est une autre option de coûts simplifiés prévue règlementairement pour inciter à la simplification et à l'allègement du traitement des dossiers sur la période 21-27. L'application de cette option permet de prendre en compte les dépenses directes ou indirectes autres que les dépenses de personnel.

2 taux sont possibles pour élaborer le plan de financement prévisionnel :

#### Taux forfaitaire à 40 %

 Est appliqué aux dépenses directes de personnel. **Le résultat de ce calcul permet de déterminer le montant du forfait destiné à couvrir toutes les dépenses de l'opération (dépenses directes ou indirectes du projet).** 

**/!\** Un document explicatif des autres dépenses prévisionnelles directes ou indirectes (ex : *prestations (devis, facture…), frais de déplacement, frais de structure…),* autres que les dépenses de personnel, doit être transmis avec les pièces obligatoires au moment du dépôt de la demande en ligne afin de permettre au service instructeur d'apprécier l'opportunité du choix de ce taux pour le dossier. Onglet *"Pièces"* / ligne : *" Justificatifs dépenses indirectes sous forme de coûts simplifiés".* 

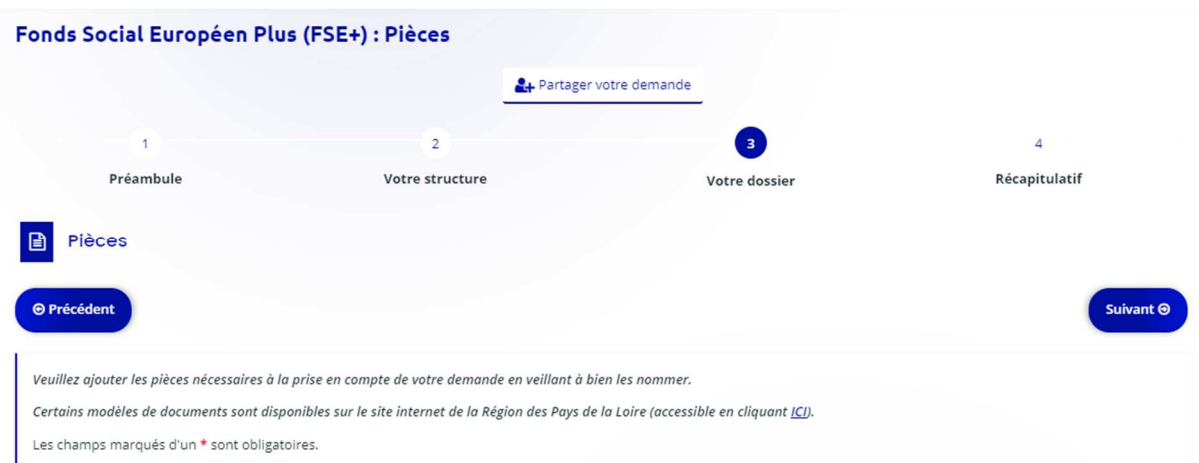

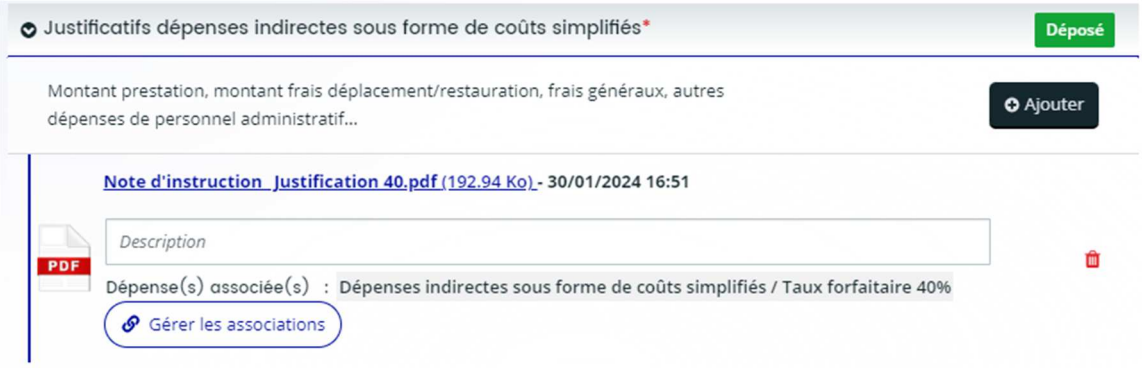

 $\Rightarrow$  La forfaitisation des autres coûts directs ou indirects allège la vérification des pièces justificatives car lors du contrôle de service fait, elles ne seront plus demandées pour ces autres dépenses prévisionnelles. Le porteur est invité à les consigner en cas de besoin pour d'autres niveaux de contrôle.

#### Taux forfaitaire à 15%

- Est appliqué aux dépenses directes de personnel. **Le résultat de ce calcul permet de déterminer le montant du forfait destiné à couvrir les dépenses indirectes du projet. A ce montant peuvent s'ajouter les autres coûts directs de l'opération.**
- $\Rightarrow$  Les autres dépenses directes sont à saisir par catégorie de dépenses (prestations, frais de déplacements…).
- $\Rightarrow$  Un document explicatif est attendu pour apprécier les dépenses indirectes et l'opportunité du choix de ce taux.

### III- Saisie des ressources prévisionnelles du projet

#### Onglet « Ressources » de l'annexe plan de financement détaillé

- $\Rightarrow$  Compléments d'information pour la saisie :
	- Le **FSE+** intervient toujours en complément de d'autres ressources.
	- Le **taux de cofinancement** est de 60% maximum du coût total éligible
	- Les **cofinancements peuvent être publics** (Exemples : Etat / Région / Départements / Etablissement de coopération intercommunale (EPCI) / Communes) **ou privés** (Exemples : Fondations / Entreprises...) sur le projet.
- **L'autofinancement** est la part restant à la charge du porteur après déduction du montant du FSE + et des autres cofinancements sur le projet
- **Recettes générées par le projet** => les recettes générées durant l'opération sont à renseigner dans la partie « Ressources – Recettes »

**/!\** Si les cofinancements prévisionnels ne couvrent pas la même période d'exécution et la même assiette de dépenses éligibles, il est nécessaire de préciser les périodes et les assiettes par financeur dans les champs prévus dans l'onglet.

**/!\** Selon les cofinancements prévus sur l'opération, il est nécessaire de joindre au moment du dépôt de la demande de subvention en ligne, le**s pièces justificatives** telles qu'une attestation d'engagement d'un cofinanceur, une lettre d'intention, une convention….

Ces pièces justificatives sont à déposer sur le Portail des Aides, depuis l'onglet *"Pièces"* à la ligne : *" Ensemble des justificatifs concernant les ressources du plan de financement ".*

**Vous souhaitez avoir plus d'informations concernant la saisie de ce plan de financement ?** 

**Contactez-nous à l'adresse suivante : fse-ftj@paysdelaloire.fr**